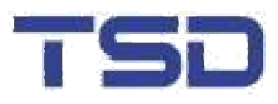

# User's Manual

Http://www.tsd-tech.com

TSD Electronics Technology Co.,Ltd

# **Contents**

# ◆ Install Driver

Install Driver for XP/2000/Win7

Uninstall Driver

# TouchScreen Routine Maintenance Guide

Contact us

# ◆ Driver Installation

Currently TSD TouchScreen driver supports a variety of operating systems. The following provides a common Driver installation methods, and the rest of the operating system installation method can refer to the following installation methods and installation prompts to install execution.

#### First: Install TouchScreen Driver

1. Insert the driver CD into the CD drive or Download the driver files from the official website.

- 2. Double click to open the DRV\_EN\_WIn7\_1402D\_TSD\_folder.
- 3.Double click Setup.exe file.

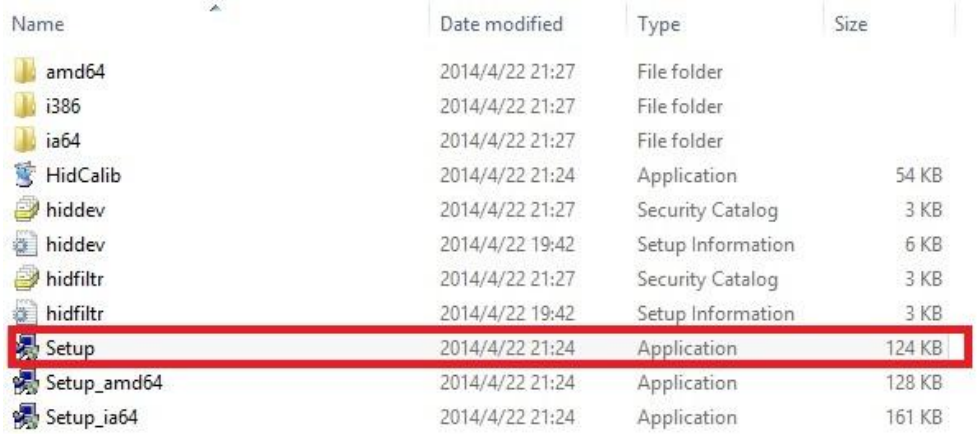

4.The following screen appears, click "next".

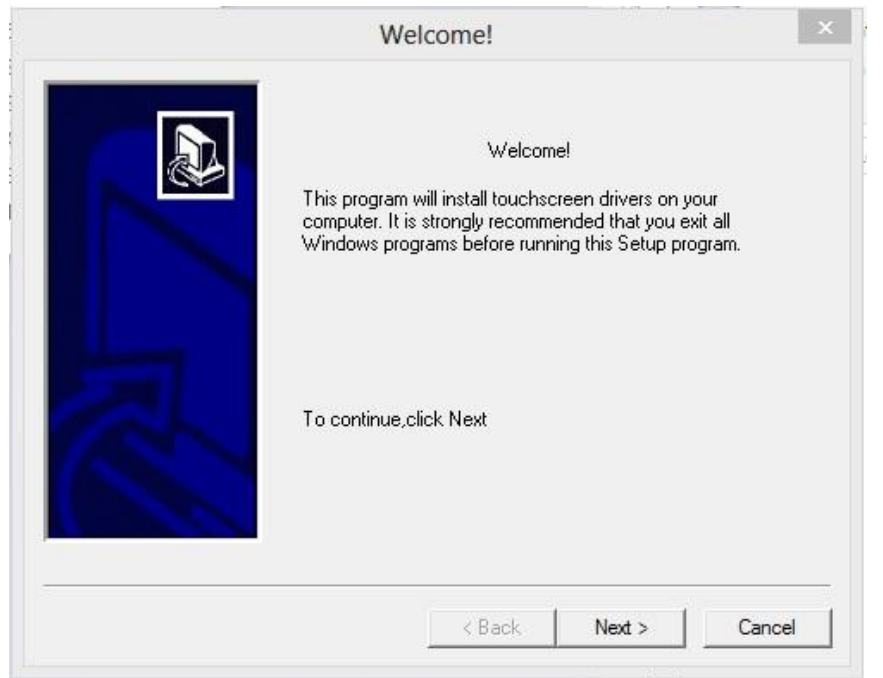

.Choose what you connect computer port, then click "Next". If the port is a USB

interface, click "Next" directly.

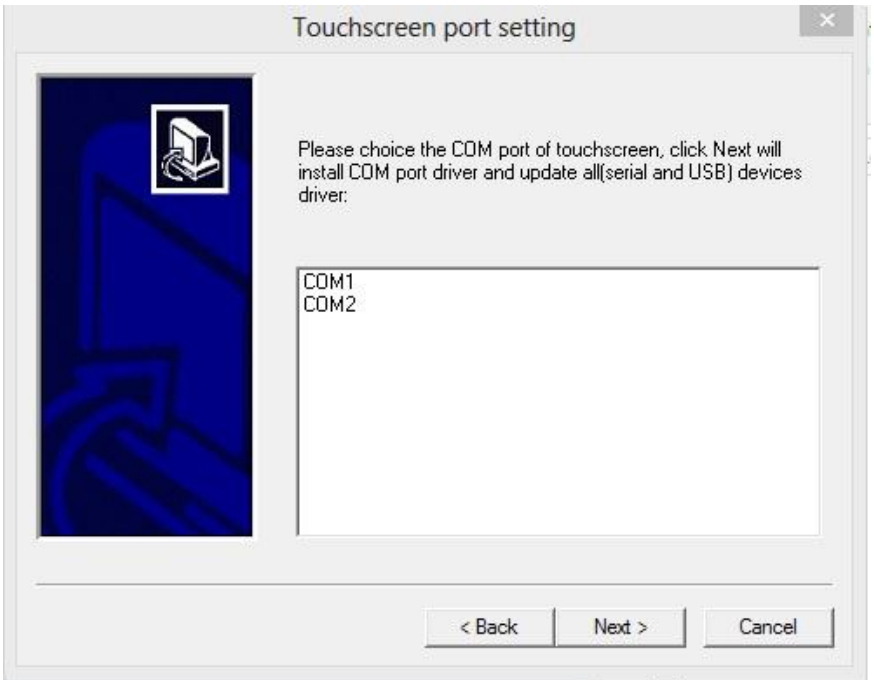

.Click "Finish", Installation is complete.

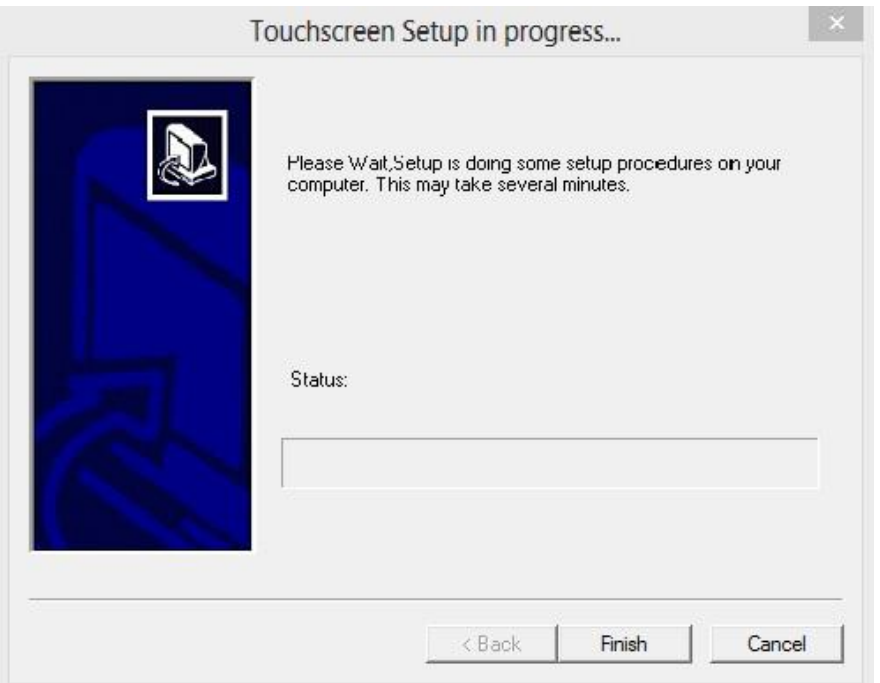

### Second : TouchScreen parameter settings (Driver for winXP/2000/Win7)

1. In the Start menu, select HIDTouch menu in All Programs, then click "HidPanel" in the submenu.

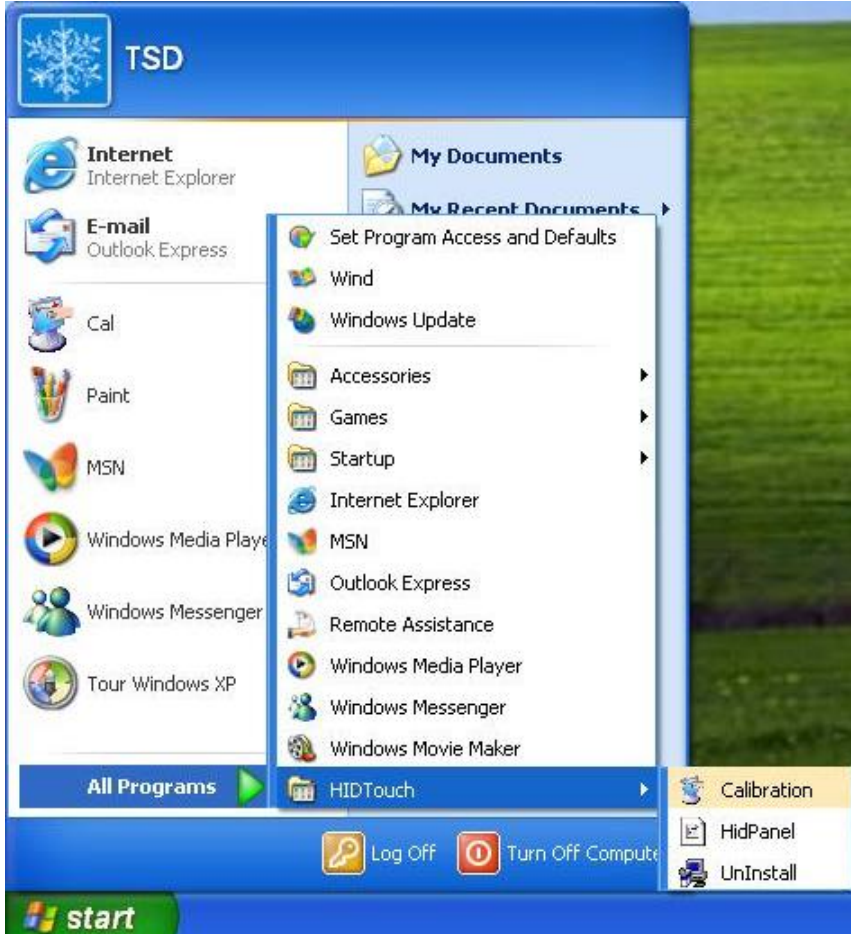

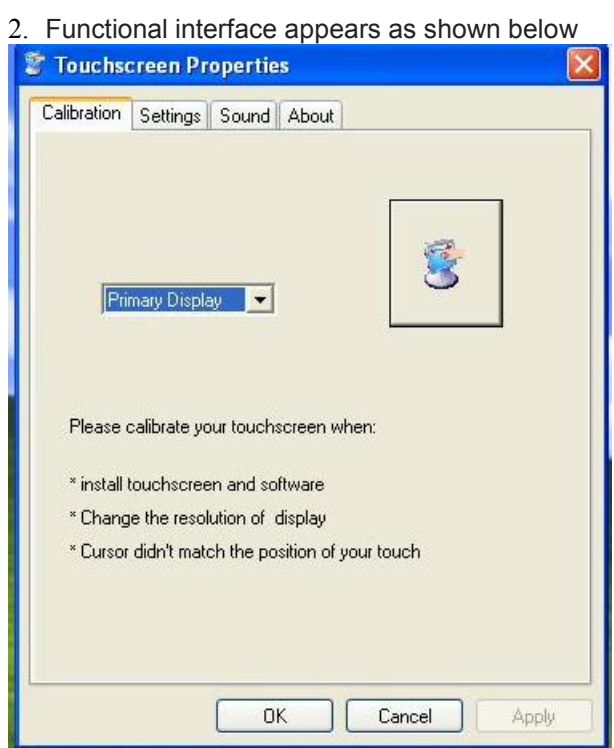

### Calibration

Click the red box part Calibration touch screen or in the start menu, select HIDTouch menu in All Programs, then click " Calibration" in the submenu.

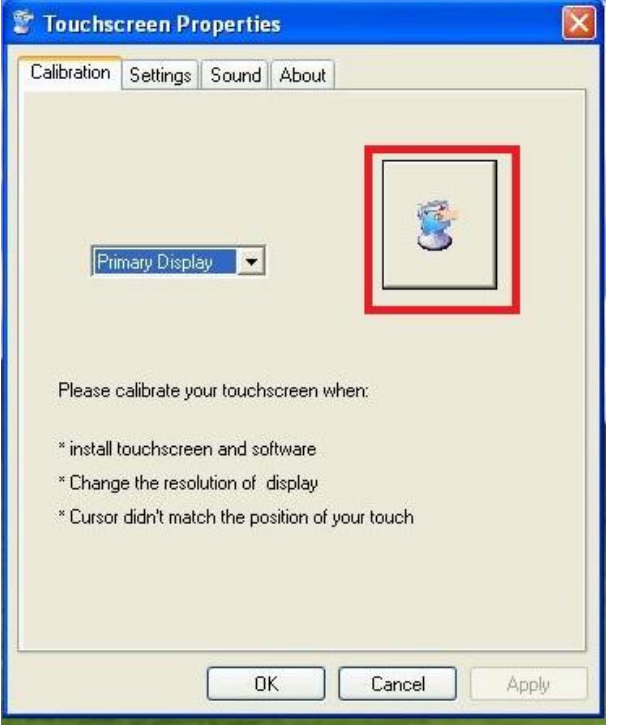

- ◆ Click "Calibrate".
- ◆ Targeting red bull's-eye center on the screen followed by clicking。

◆ Click the "OK" button to complete the calibration.

#### 【Advanced】

The driver supports multi-touch screen display and Combined display.

1) multi-touch screen display

Select the appropriate touch and Monitor calibration。

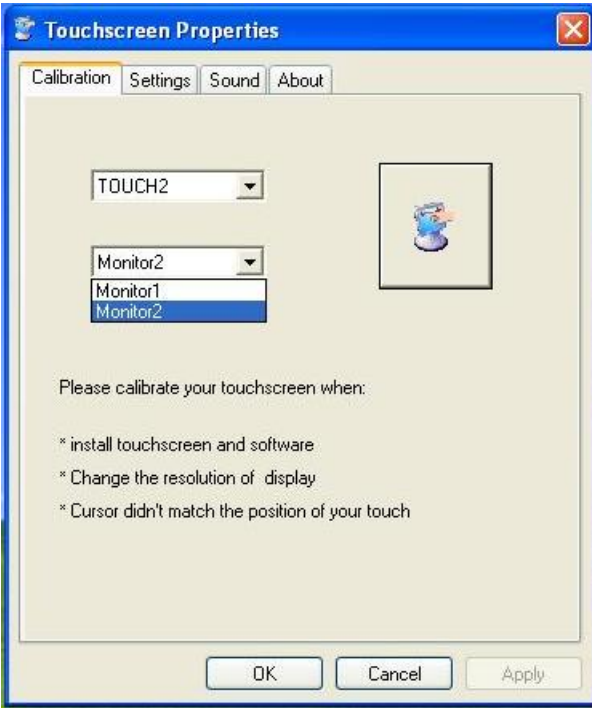

#### 2) Combined display

According to the monitor way to choose different patterns .

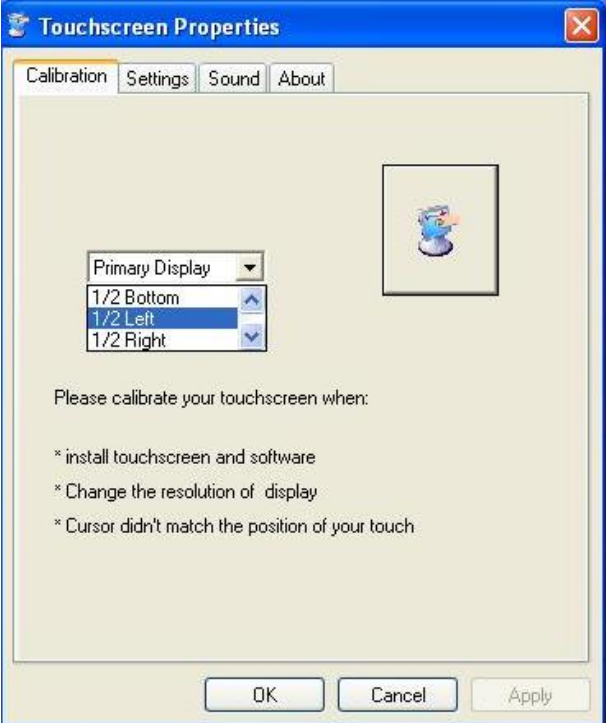

#### Work mode setting (Settings)

Settings tab you can change the touch mode. (See the figure interface)

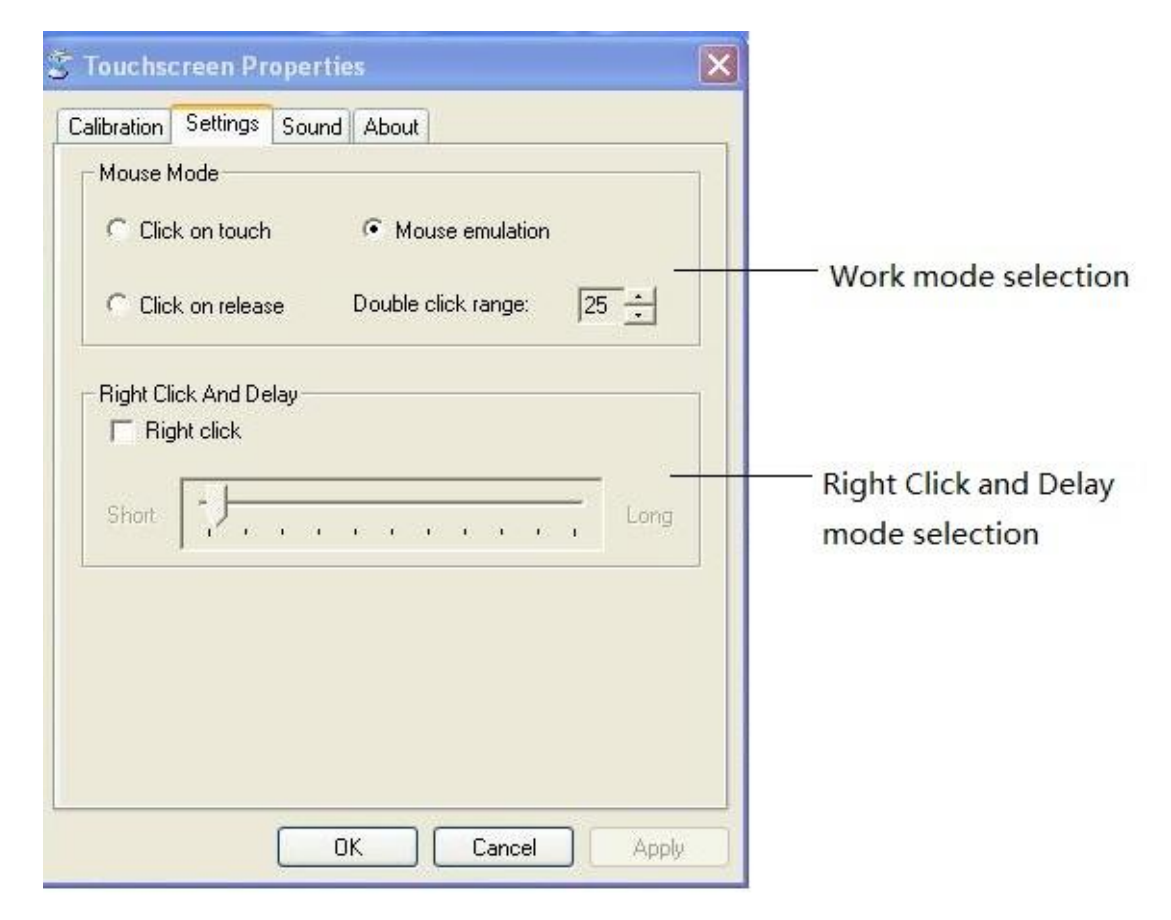

Click on touch : To simulate the mouse Click event when touch Screen .

Mouse emulation : The mouse emulation mode

Click on release : To simulate the mouse Click event for the finger off the screen .

Double click range : Double click on the region, in units of pixels; The greater the effective range of the value, the greater the double-click, makes it easier to touch the double-click

#### Touch sound choice (Sound)

Touch screen voice choice has three options (Beep need support).

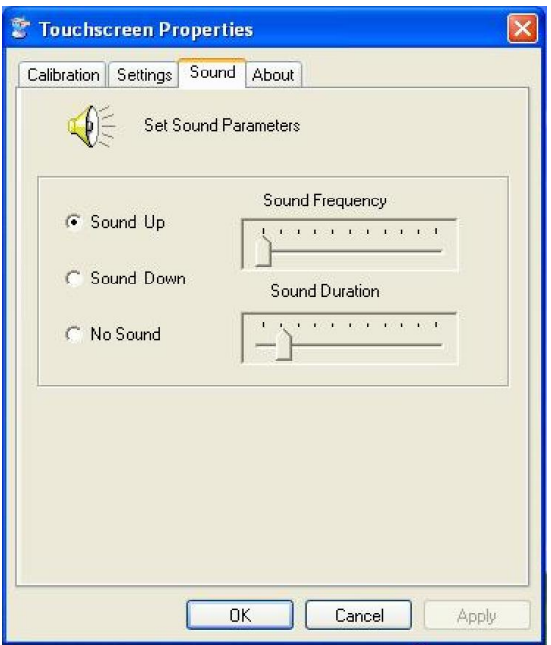

Sound Up: Sound when touched lifted.

Sound Down: Sound when the touch is pressed.

No Sound: Disable Sound.

Sound Frequency: Sound frequency settings.

Sound Duration: Sound Duration settings.

# Third: Uninstall Driver

1. In the Control Panel, select Add or Remove Programs, select TSD TouchScreen Driver, and then click "Change Delete".

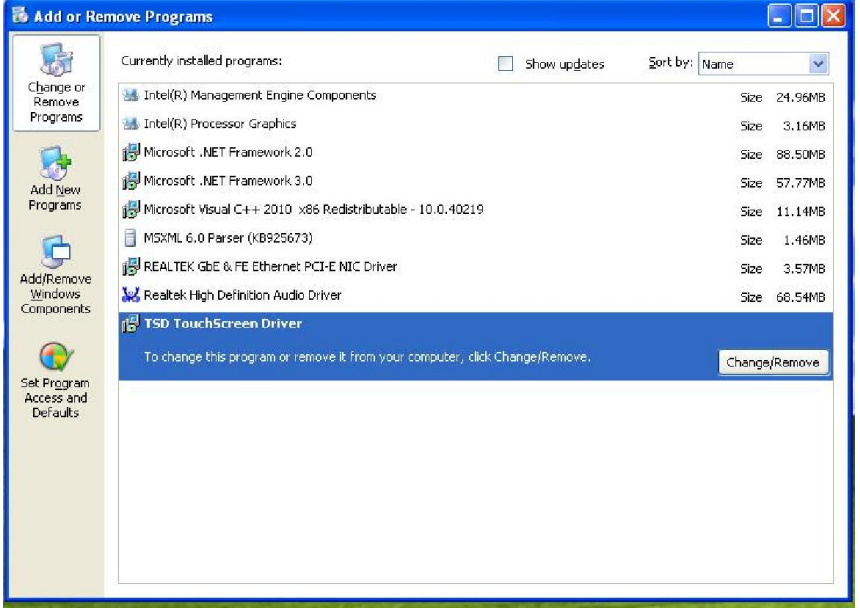

2. Pop-up dialog box, as shown in.<br>**E** Add or Remove Programs

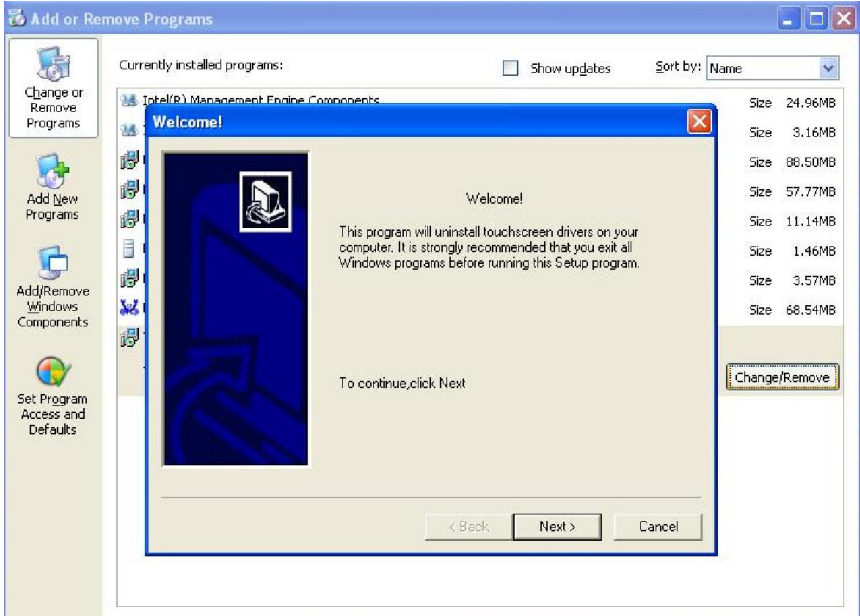

#### 3. Click "Next".

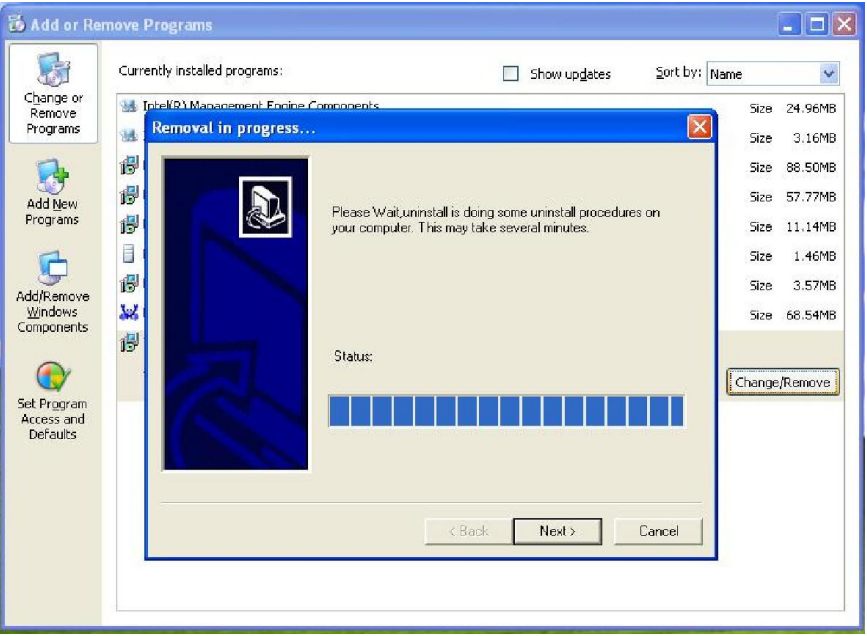

4.Click "Finish", and follow the prompts to restart the computer.

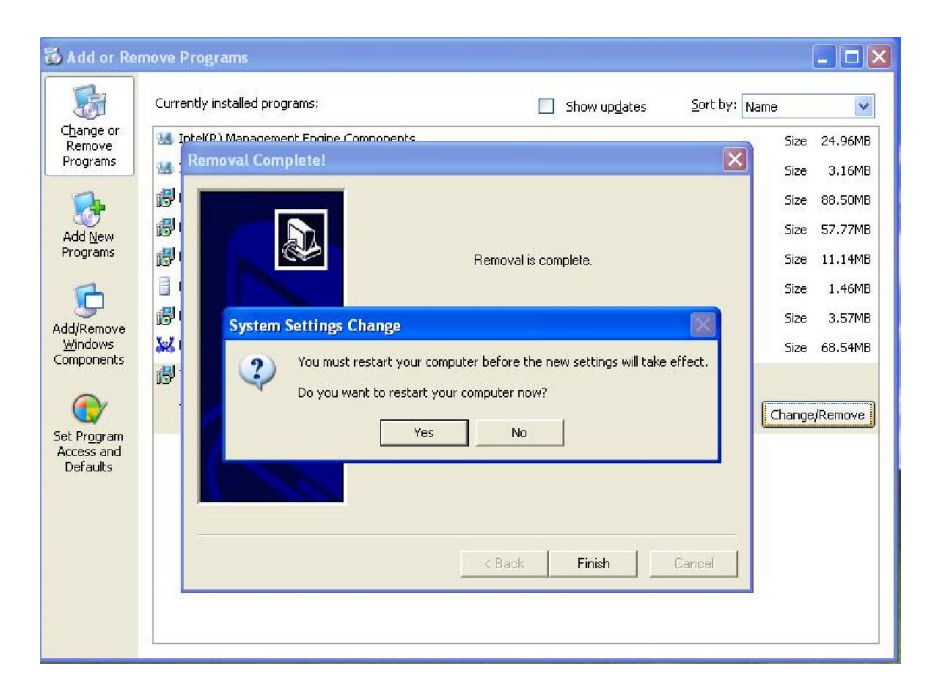

Warning: If you want to re-install the touch driver, you must in order to re-install the driver first uninstall the old version.

# Ttouchscreen routine maintenance and common troubleshooting

Touch screen can be divided into four categories: surface acoustic wave touch screen, resistive pressure touch screen, capacitive touch screen sensors and infrared sensors touchscreen. In everyday use should be kept clean and the touch screen surface is clean, especially the surface acoustic wave touch screen, due to surface acoustic wave touch screen is by passing on the touch point of the ultrasonic signal attenuation positioning work, and more serious oil, water, etc. can ultrasonic absorption, resulting in inaccurate positioning the touch screen does not even work, so the touch screen for routine cleaning is required. Method is to use a soft towel and water-based glass cleaner, clean the touch screen surface. Clean the surface acoustic wave touch screen careful not to touch the screen above the fixed transducer and its connection to break something, clean the host computer will restart and recalibrate. Touch screen surface of water droplets or other soft glue on the surface, touch-screen misjudgment has caused surface acoustic wave touch screen, will clear it.

#### Common Problems and Solutions

Failure touch screen system in general and the software or hardware related. Determine the point of failure on the controller LED status based primarily on the judgment.

#### (A) Hardware failure

General hardware failure may be caused by the formation of a touch-sensitive screen, controller, cables, power supply, etc., if the fault can be powered through repeated diagnostic controller LED status discrimination and cross-validation to confirm the component failure:

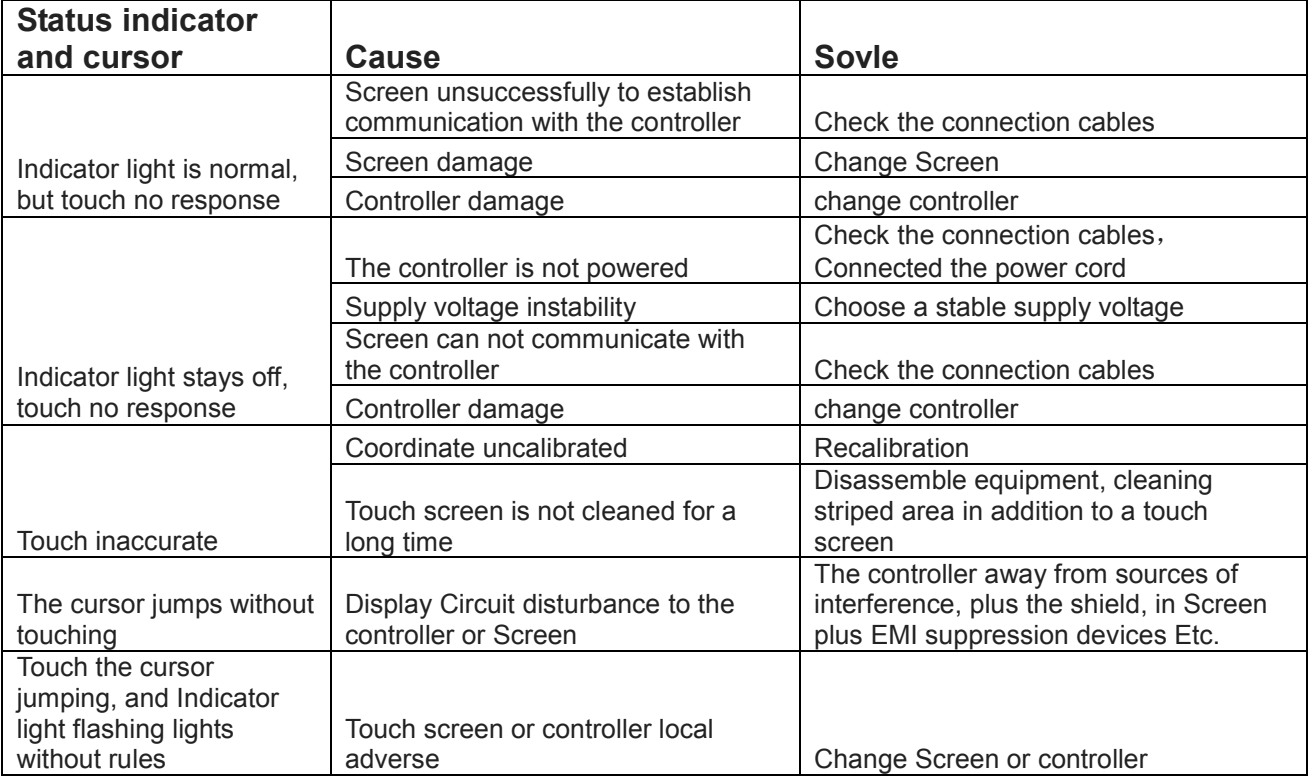

#### (B) Software failure

If the touch screen hardware is working properly, it may be due to abnormalities lead to software installation settings, please check the following steps:

◆ For touch screen system of Serial port, the driver installation process may be a touch screen in the selected serial number and touch Screen serial number is not actually connected to correspond, please uninstall the driver re-installation.

◆ For touch screen system of Serial port, whether the host device and the serial port resource conflict check and adjust various hardware devices.

#### If you can not resolve this issue, please contact as soon as possible with the support of our technology.

#### Note: If using the following changes need to be recalibrated.

- 1. Changing the display resolution
- 2. Replace the touch screen or control box
- 3. Replace the computer or monitor
- 4. After erasing dust

# ◆ TouchScreen service commitments

If you have any suggestions or needs help for TSD TouchScreen products, please contact our service department customers.

Thank you for using TSD TouchScreen product!

Contact US:

TSD Electronics Technology Co. Ltd customer service department

Tel:86-512-5517-3588

Fax:86-512-5517-7095

E-mail: sales@tsd-tech.com

Http://www.tsd-tech.com